# Ekstrakcja widma

A. Niedzielski CA UMK Toru ń Po usunięciu z obrazu CCD poziomu zera (overscan, Bias) i ładunku termicznego (Dark) oraz korekty Płaskiego Pola pozostaje na nim jedynie szum i faktycznie zarejestrowany sygnał pochodzący od:

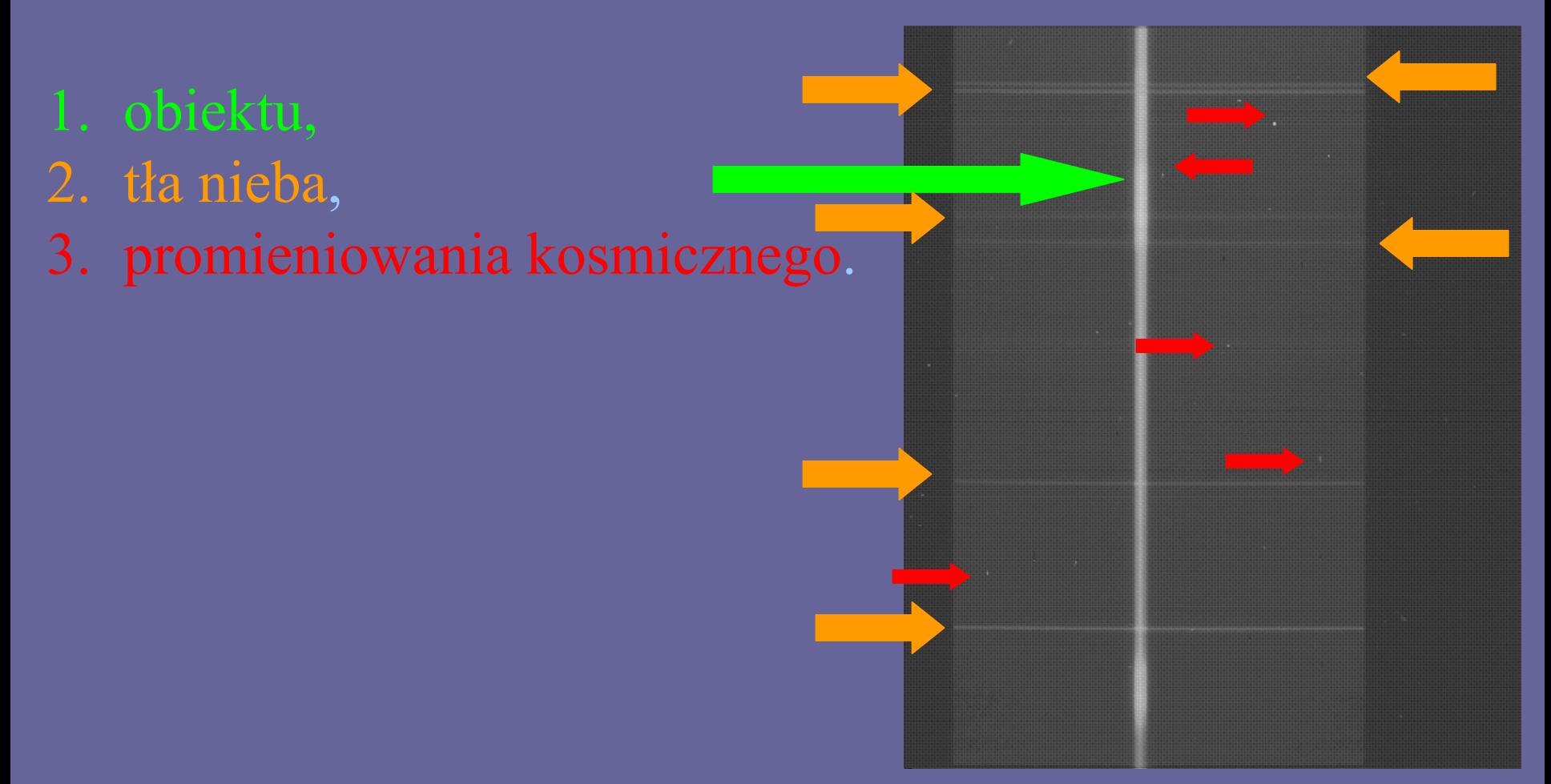

Pierwszymi krokami w redukcji widmowej s ą:

- 1. znalezienie śladu widma,
- 2. opis apertury i t ła nieba,
- 3. ekstrakcja widma.

Kroki te mo żemy wykona ć w IRAFie jednocze śnie za pomoc ą zadania APALL.

Aby APALL wykona ł w ł a ściwie swe czynno ści musimy mu dostarczy ć szeregu parametrów opisuj ących obraz CCD. W szczególno ści APALL potrzebuje:

- 1. Parametrów wej ścia/wyj ścia,
- 2. Opisu apertury,
- 3. Opisu t ła nieba,
- 4. Sposobu szukania apertury,
- 5. Parametrów skalowania apertury,
- 6. Sposobu szukania śladu,
- 7. Parametrów ekstrakcji widma.

Właściwe ustawienie tych parametrów wymaga szczegółowej inspekcji obrazu, a szczególnie jego geometrii, kształtu profilu widma w osi przestrzennej, zakresu tła nieba itd.

#### Inspekcja obrazu za pomocą zadania implot.

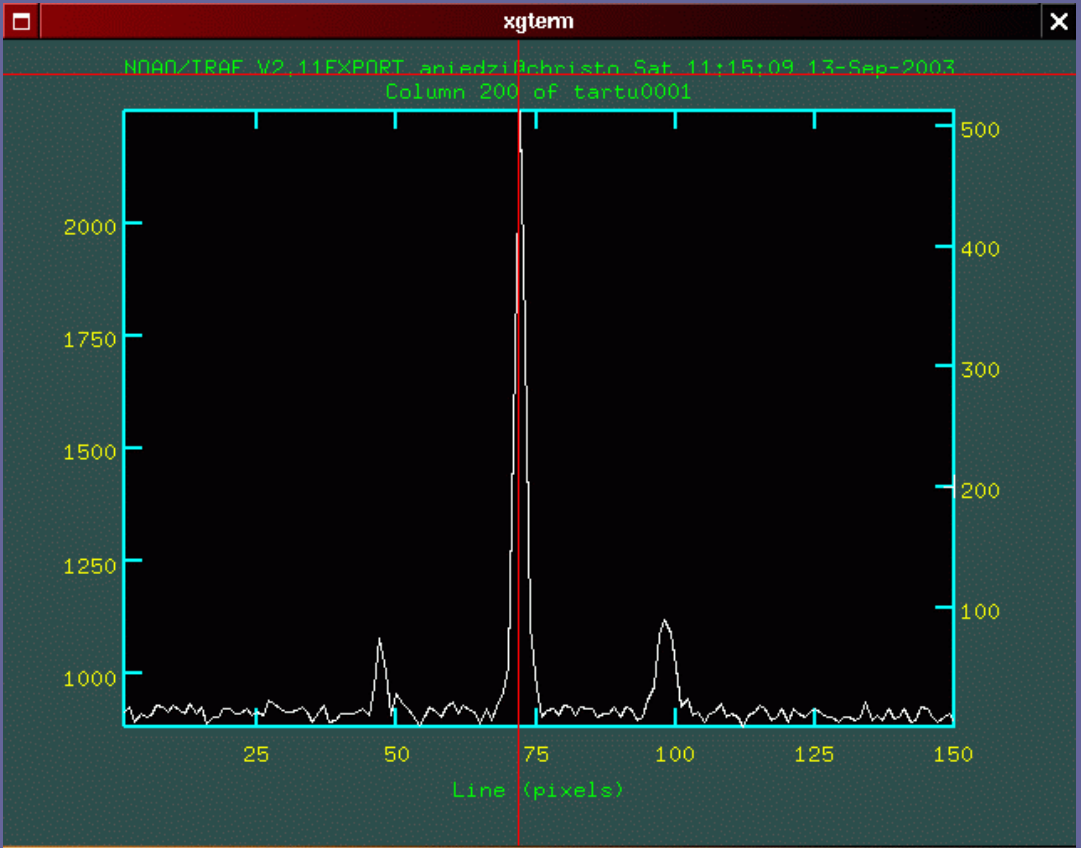

Uwaga: czasami na matrycy CCD może być zarejestrowanych kilka widm jednocześnie nawet, jeśli nie jest to widmo Echelle! Na obrazie pokazanym niżej poza widmem gwiazdy widzimy na matrycy dwa widma

lampy porównania.

Obejrzyj obraz CCD przed ekstrakcją widma!

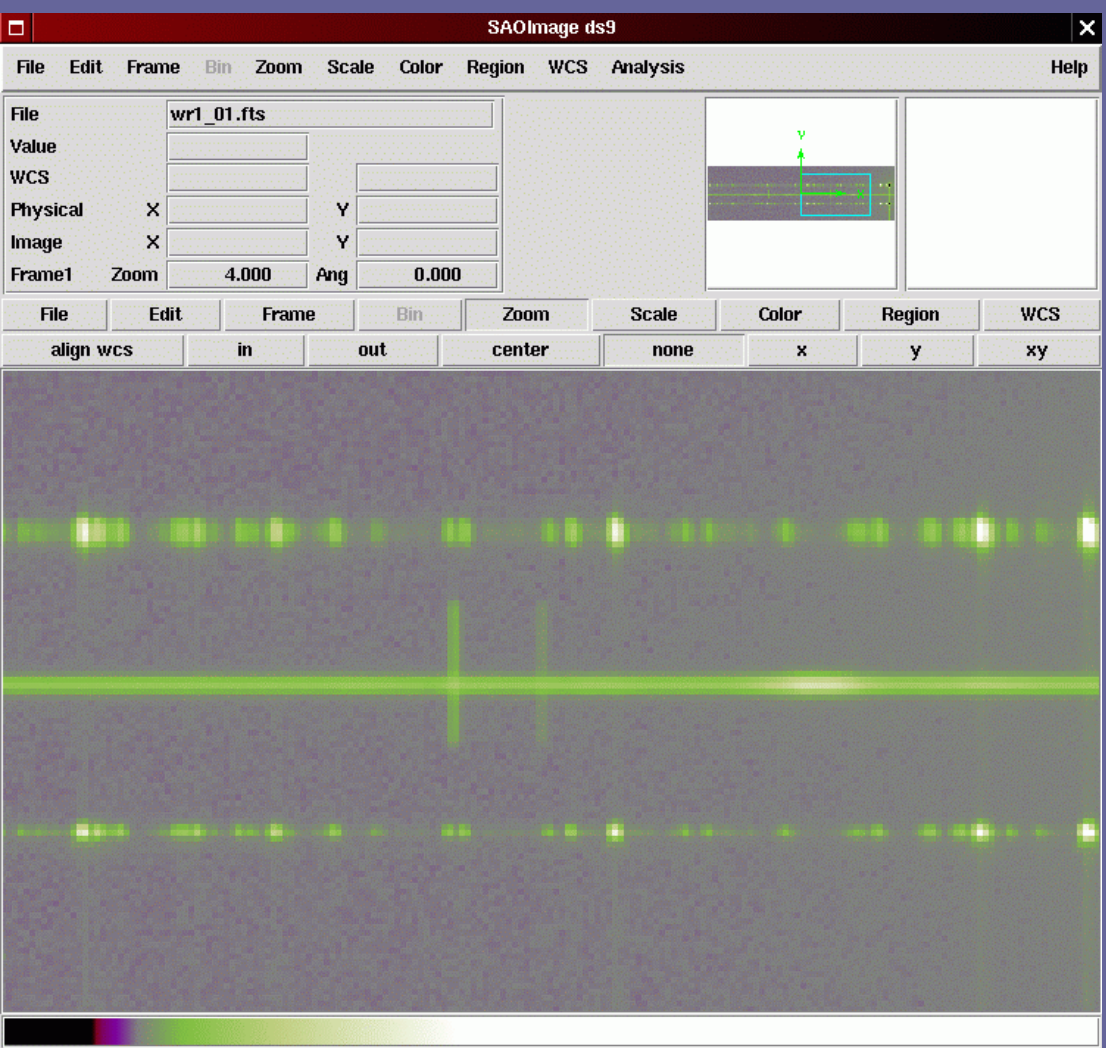

#### 1. Parametry wejścia/wyjścia

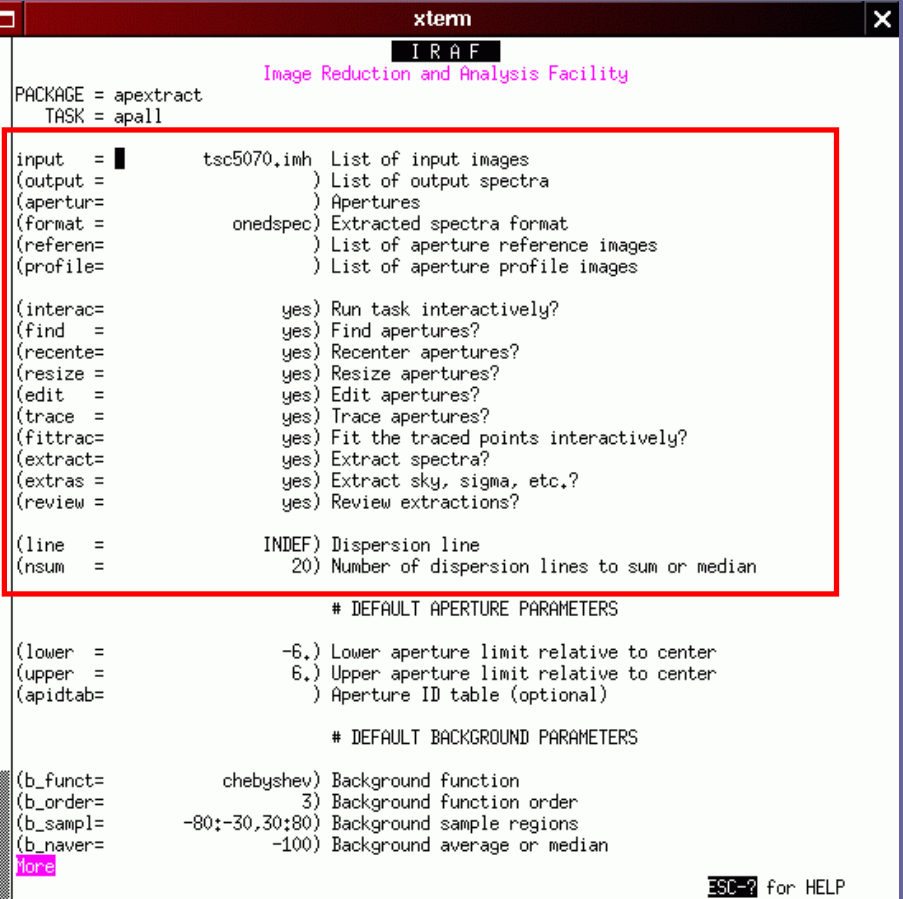

line – której linii dyspersji użyć do poszukiwania centrum profilu przestrzennego. INDEF oznacza środek linii dyspersji obrazka CCD. **nsum** — ilość linii dyspersji, zsumowanych wokół **line**, jakie zostaną <sup>u</sup>żyte poszukiwania centrum profilu przestrzennego.

format – format wynikowego widma.

# 2. Opis apertury

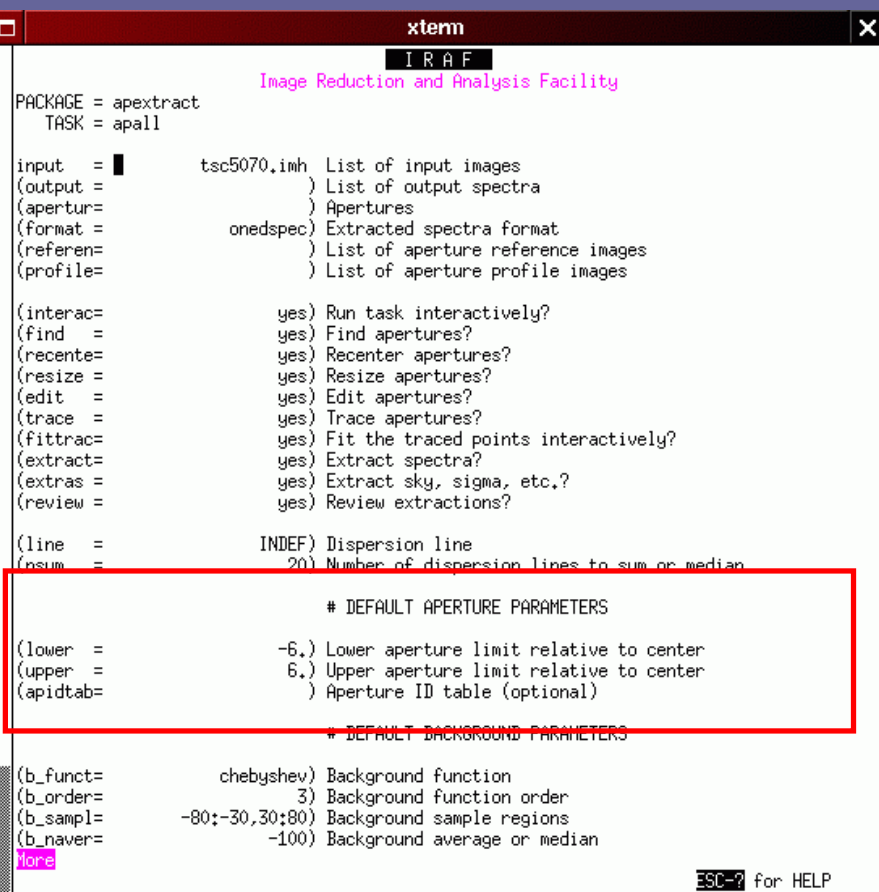

**lower** -dolna granica apertury względem centrum profilu przestrzennego. **upper** — górna granica apertury względem centrum profilu przestrzennego.

### 3. Opis tła nieba

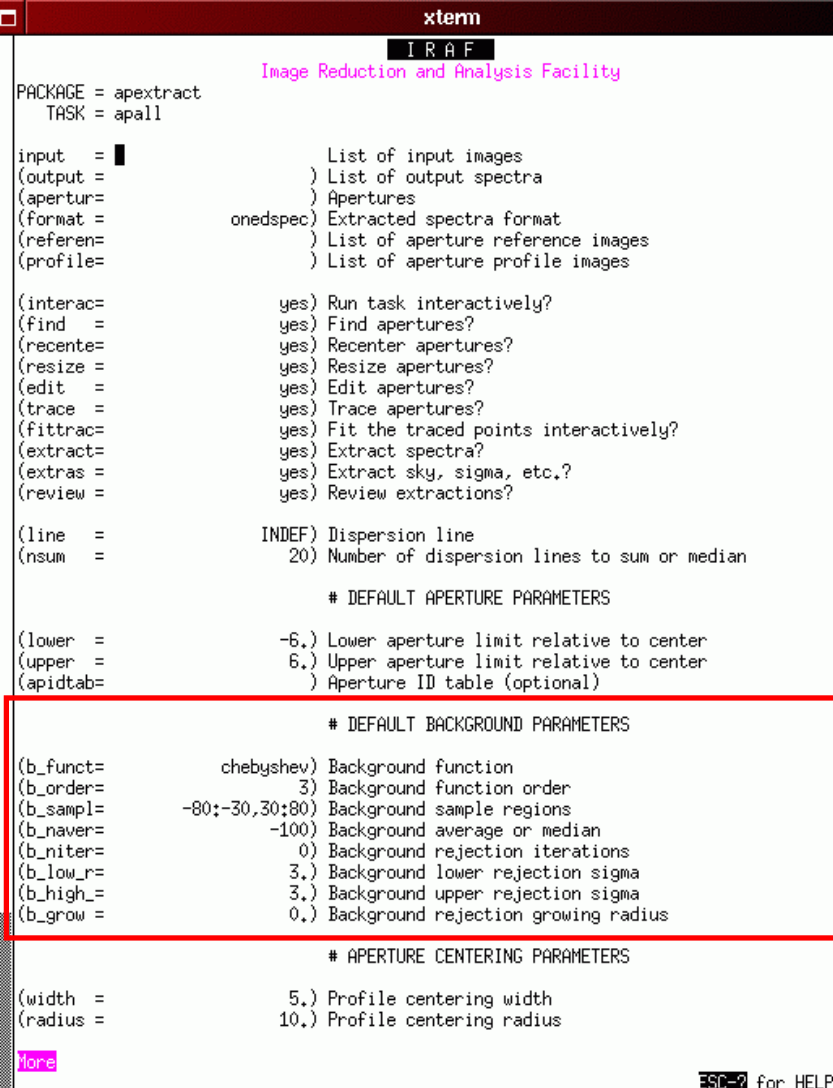

b funct, **b order** –funkcja jaka zostanie dopasowana do tła nieba w osi przestrzennej i jej rząd. **b\_samp** –zakres osi przestrzennej <sup>u</sup>żywany do określenia poziomu tł<sup>a</sup> nieba.

#### Edytor apertury pojawia si ę jako pierwszy przy uruchomieniu APALL.  $\pmb{\times}$ n xgterm

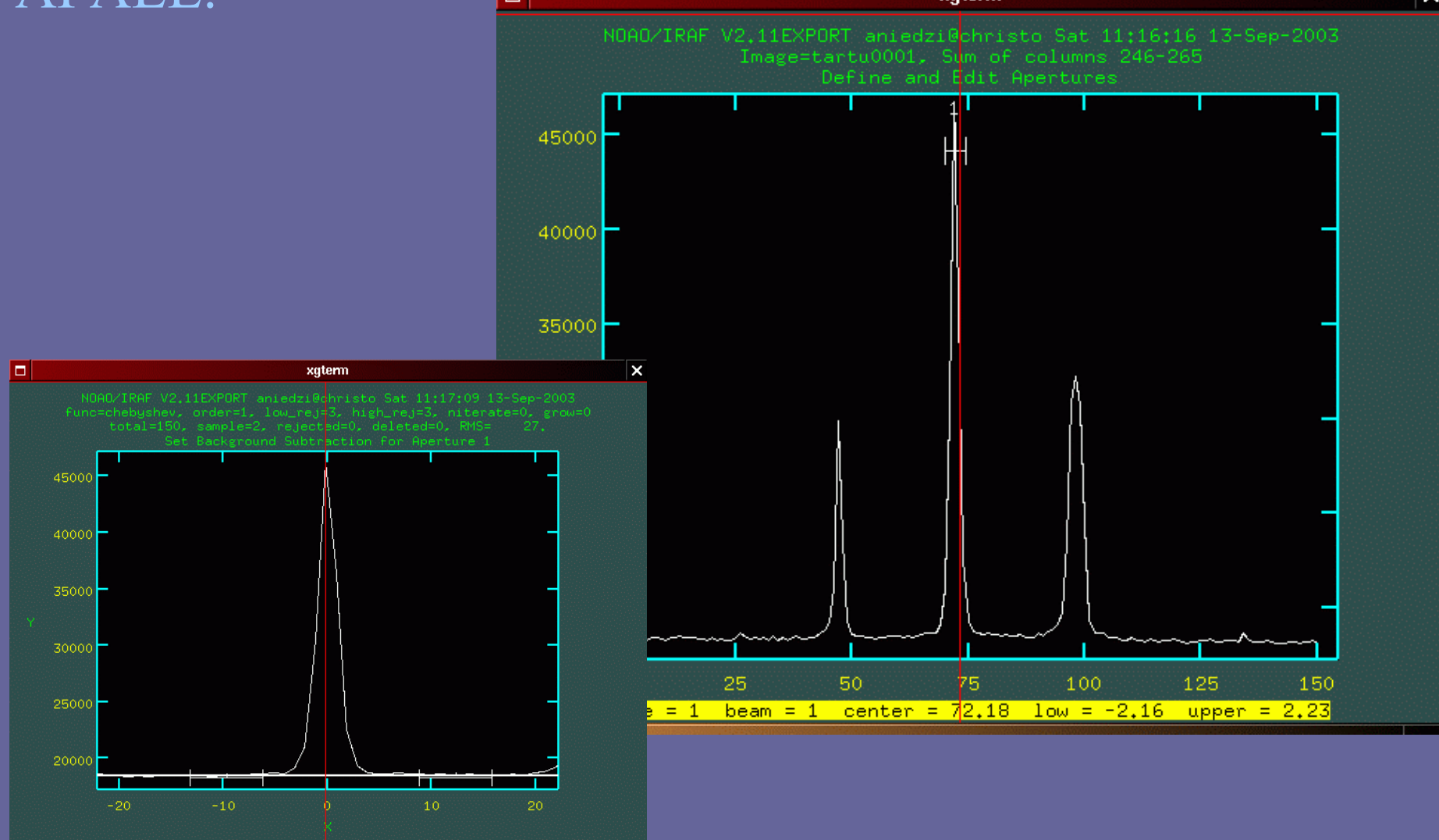

Z jego pomoc ą definiujemy te ż t ło nieba

## 4. Sposób szukania apertury

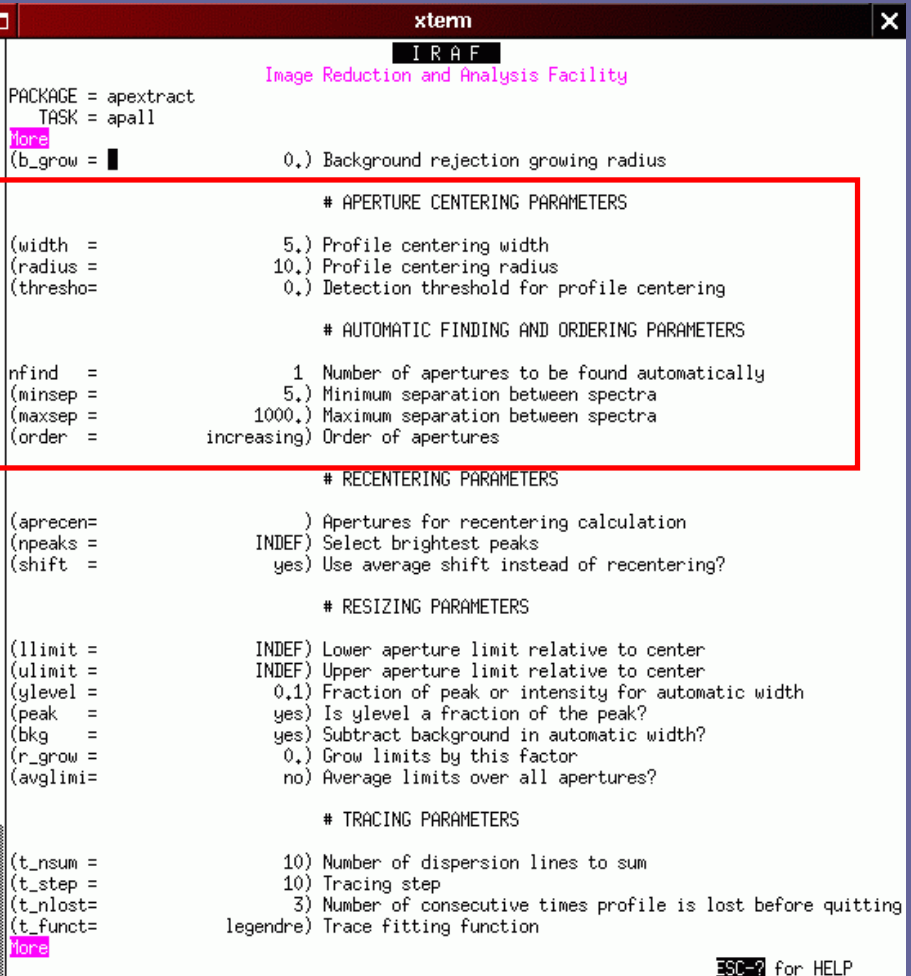

**width** –szerokość profilu widma w osi przestrzennej. **nfind** — ilość apertur jakie mają ostać znalezione automatycznie.

### 5. Parametry skalowania apertury

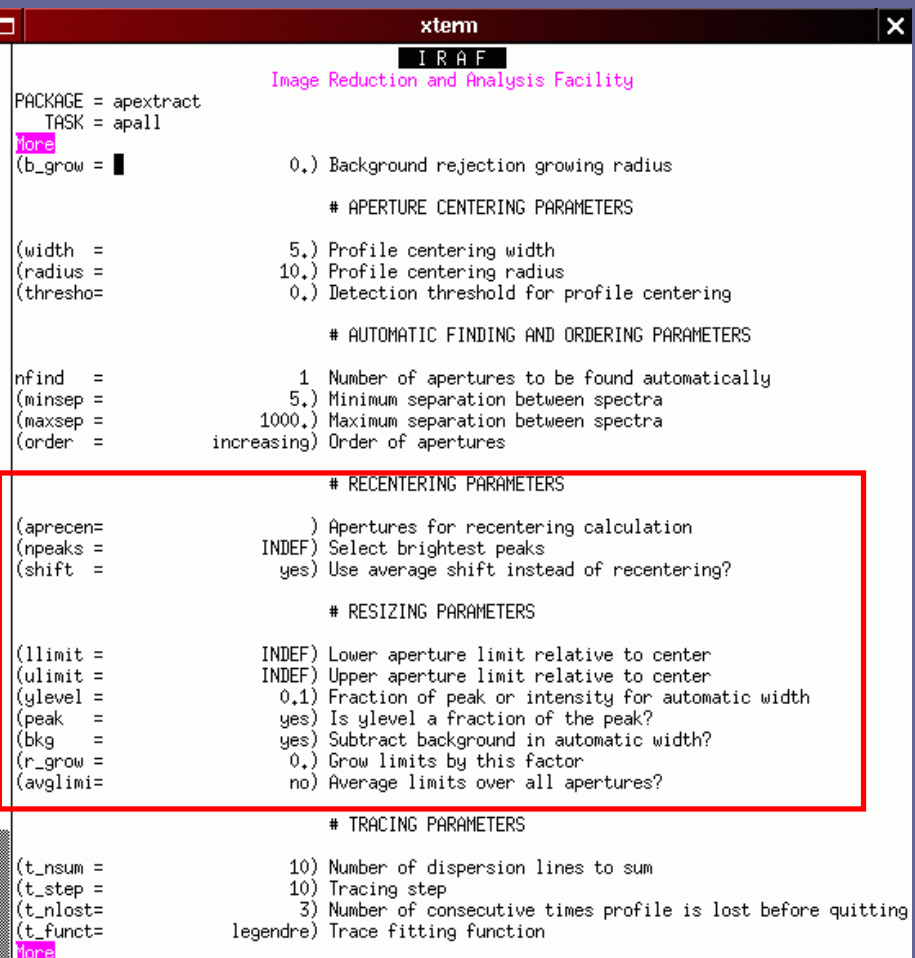

ESO-2 for HELP

**ylevel** –jeśli recen=yes apertura zostanie określona w każdym punkcie dyspersji nie jako zakres (lower, upper) lecz jako odstęp pomiędzy określonymi poziomami profilu przestrzennego.

# 6. Sposób szukania śladu

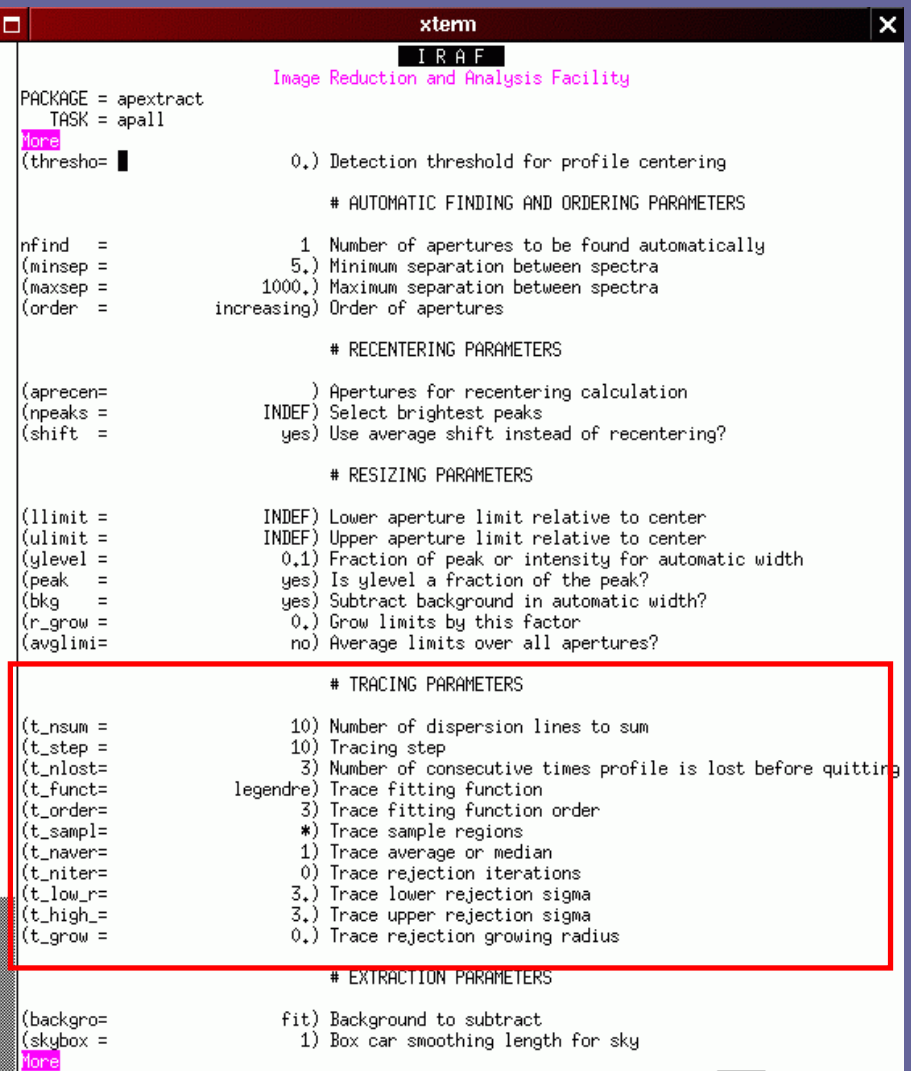

ESC=2 for HELP

**t\_nsum** –ilość linii dyspersji jaka zostanie zsumowana przed poszukiwaneim profilu przestrzennego. t Step –skok w osi dyspersji przy śledzeniu śladu. **t** func, t order  $-$ funkcja jaka zostanie użyta do dopasowania śladu i jej rząd.

#### Dopasowany ślad widma

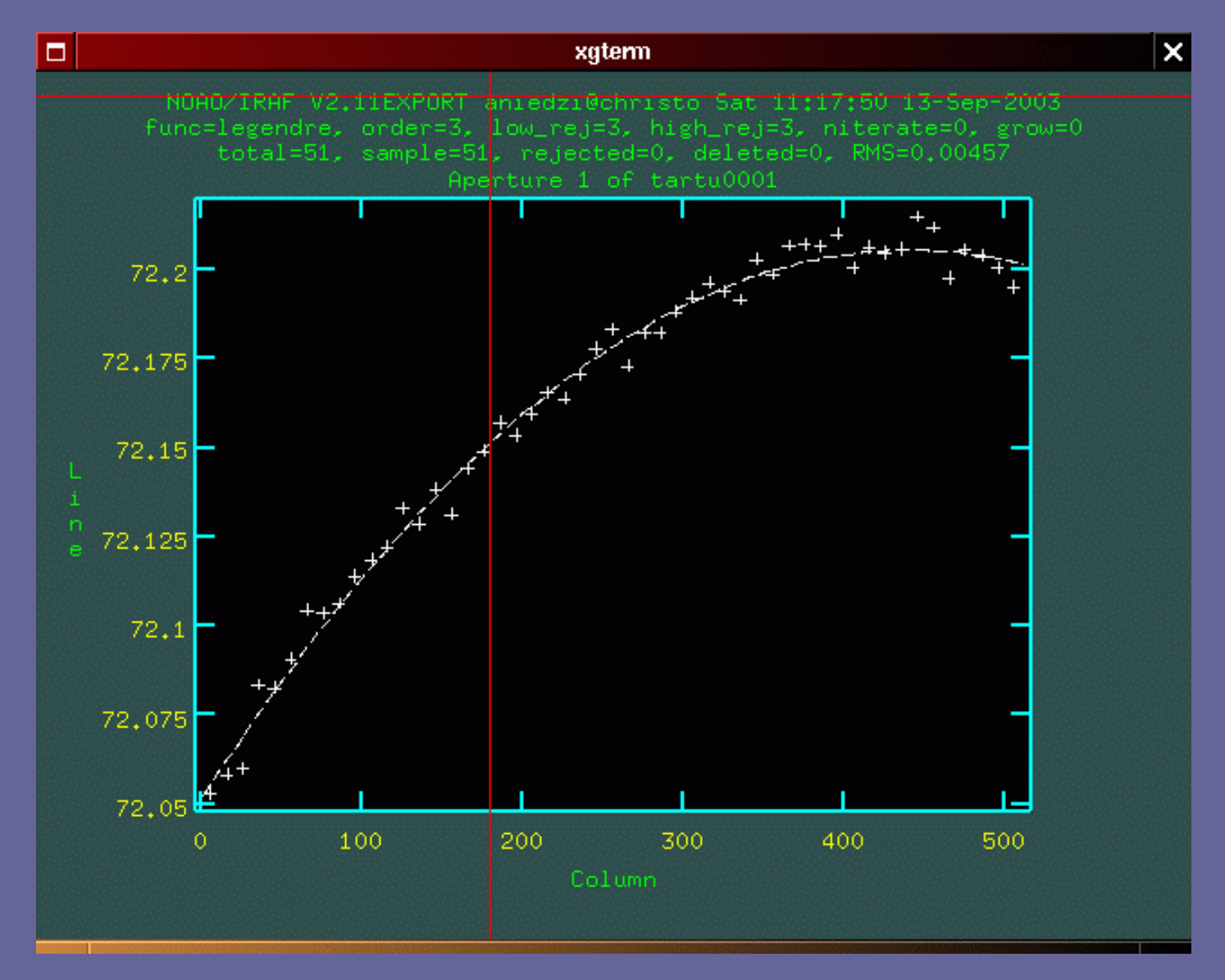

#### 7. Parametry ekstrakcji widma

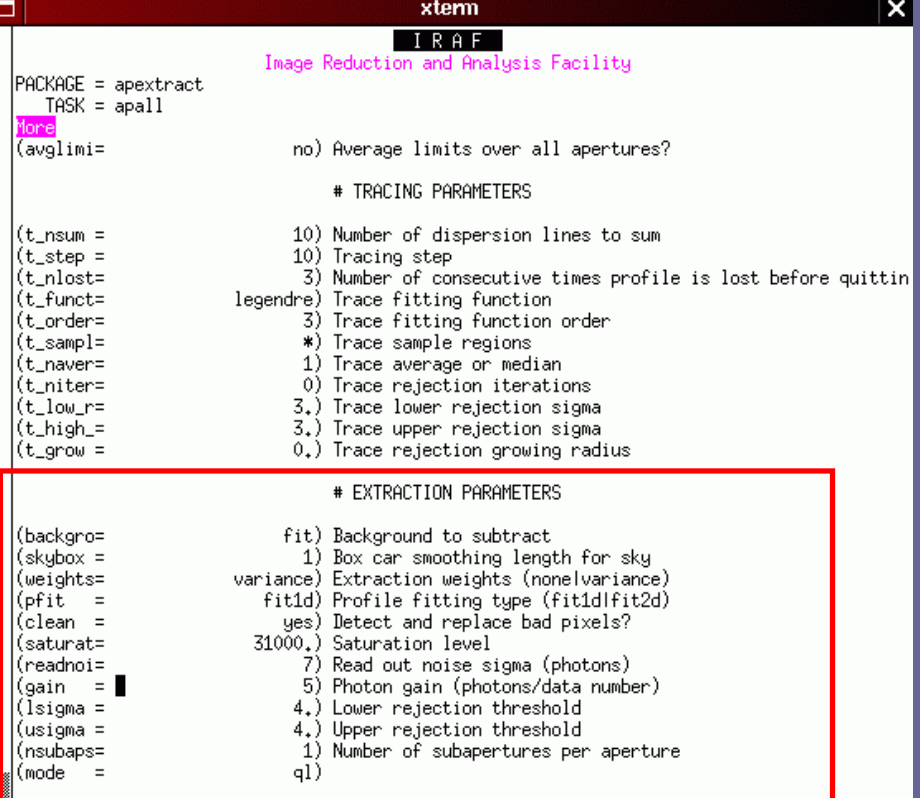

**backgro** – sposób opisu tła nieba, **EX** które chcemy usunąć. **none** oznacza, że nie chcemy go usuwać. Weight – wagi statystyczne przypisane przy dodawaniu fragmentów profilu przestrzennego. **variance** oznacza ekstrakcję optymalną, zaś **none** zwykłe sumowanie. **clean** – czyszczenie punktów

znacznie odbiegających od średnich **yes** oznacza też **weight=variance**. saturat – uwaga na Zero! readnoi, gain – ważne dla weight=variance

ESO=2 for HELF

#### Widmo po ekstrakcji

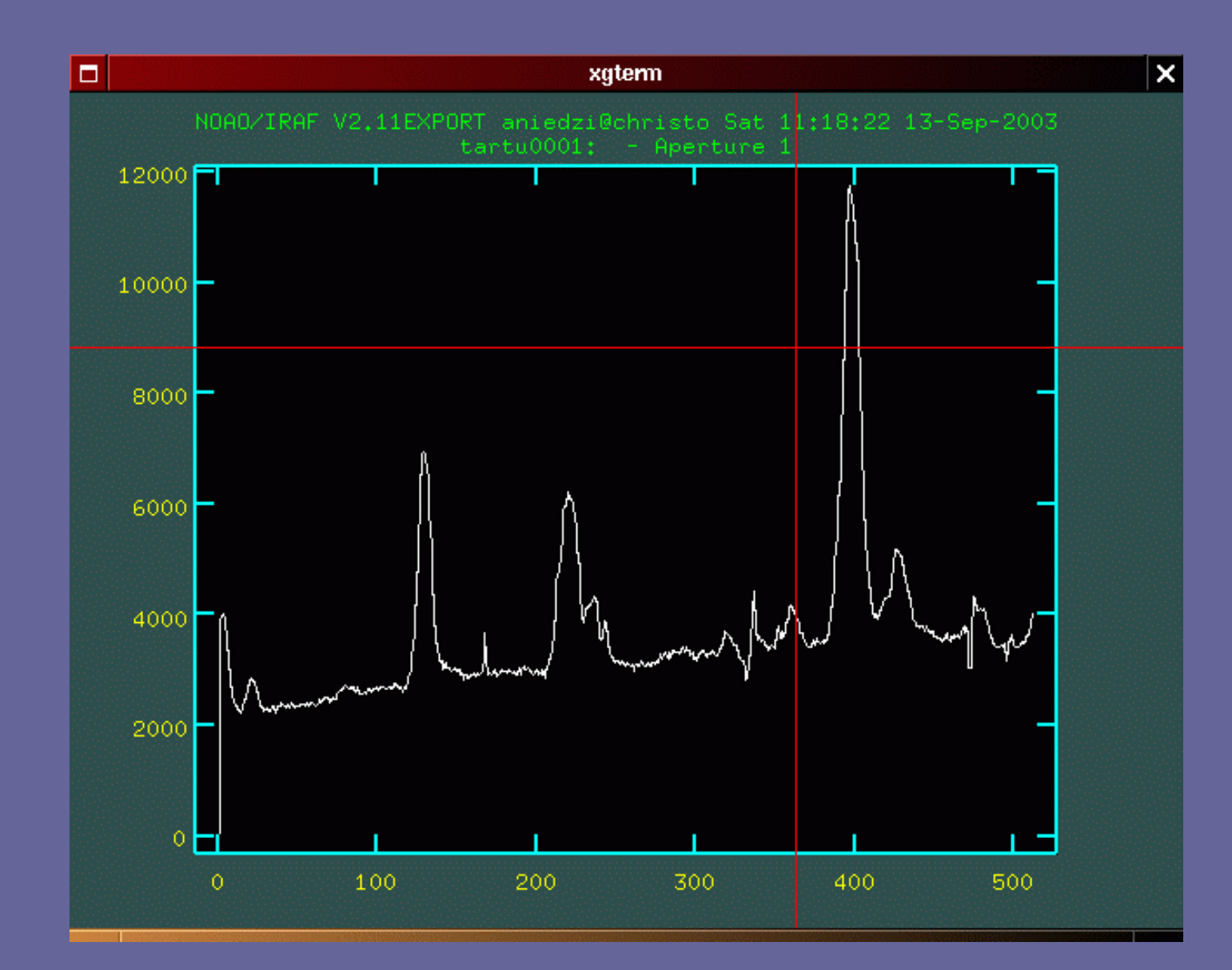

Ekstrakcja widma porównania wygl ąda podobnie, jednak są dwie <u>ważne</u> różnice:

1. Ekstrakcji dokonujemy automatycznie:

apall *comp* out=*Comp99* ref=*object99* recen- trace- <mark>back-</mark> intera-

2. NIE WOLNO usuwa ć t ła nieba.